## **Yahoo! Mail 28 December 2001 diagram by Jesse James Garrett page 1 of 4**

E-mail was one of the first applications to move to the Web, and the first to find widespread popularity among users. In many respects, email is the ideal Web application: it's an application that people often need access to when they're away from their "home" environment, and the core user tasks (reading and writing) are easily accommodated with standard HTML interface elements.

As a result, it should come as little surprise that the basic flow of Yahoo! Mail has hardly changed at all since the portal first acquired the RocketMail service in 1997. But rather than offering an outdated solution to the Web-based e-mail problem, Yahoo! Mail demonstrates the lasting effectiveness of a simple approach.

The application is extremely conservative with page designs. Almost all user interaction takes place across only three pages: the 'message list' folder view, the 'message display' page, and the 'compose' page. Another demonstration of this conservative approach is in the site's error handling. The entire application contains only one standalone error page (the 'no acct found' page in the login flow), and this seems more likely to be the result of a backend limitation than a deliberate design choice.

A few awkward spots do appear in the flow. An empty search result set returns a search result page with a "no messages found" message, rather than bringing the user directly back to the query interface to retry the search. Downloading attachments is a two-step process, which seems like one step too many. The dichotomy between viewing and editing contact information in the address book seems like an artificial distinction whose purpose is unclear. But these are really minor quibbles; overall, Yahoo! Mail is a model of streamlined interaction design.

## **© 2002 Jesse James Garrett / Boxes and Arrows http://www.boxesandarrows.com/**

## **LEGEND**

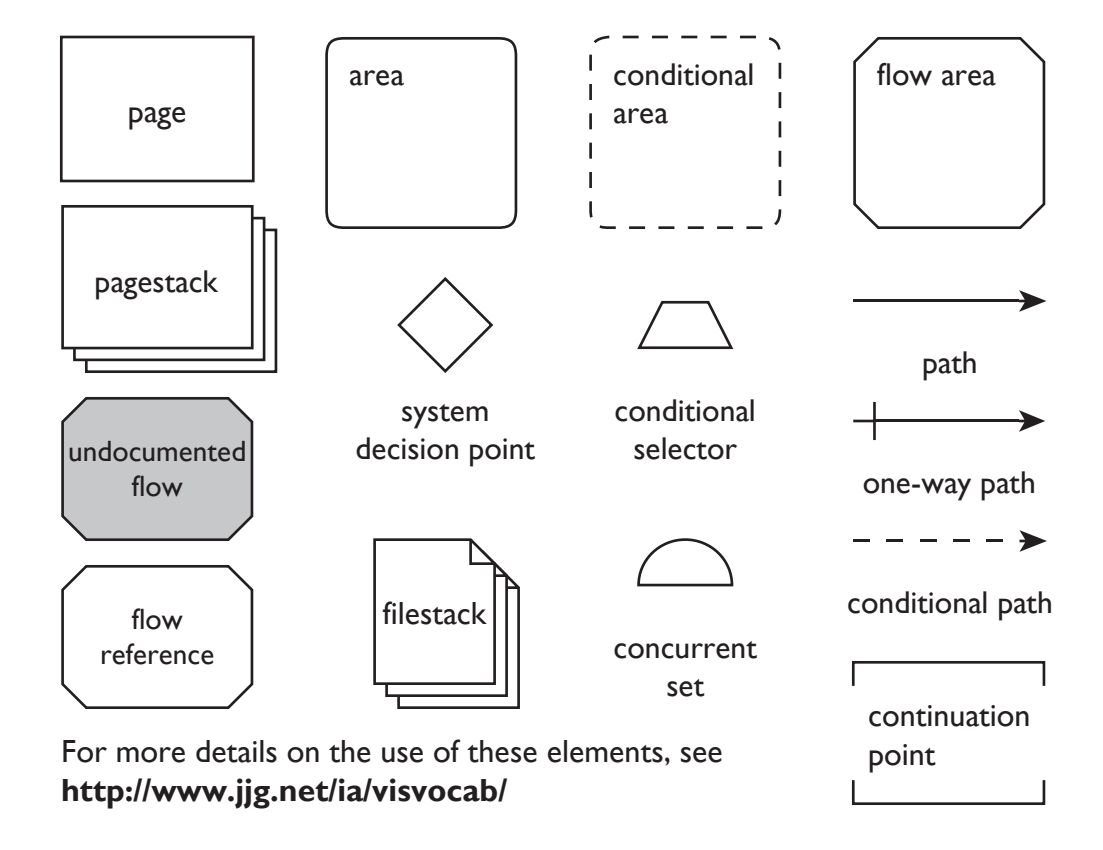

## **NOTES**

**(1a)** If login info is valid, proceed to (2b); otherwise, go to 'hints' page.

**(1b)** If password lookup authentication info is valid, proceed to 'password sent confirmation'; if username is invalid, proceed to 'no acct found'; otherwise, return to 'password lookup' with error message.

**(1c)** If sign-up info is valid, proceed to 'sign-up confirmation'; otherwise, go to 'data correction' page.

**(2a)** If user attempts access to any page within the authenticated area without a valid session cookie, go to 'login' page.

**(2b)** 'Persistent nav pane' appears as a frame concurrent with all pages throughout the authenticated area of the site.

**(2c)** If the user has chosen to display the list of folders in the nav pane, navigation directly to the 'message list' for each folder is permitted.

**(2d)** The 'message list' page only allows navigation to 'message display' pages for those messages contained in the current folder (or messages meeting the search criteria, in the case of search results).

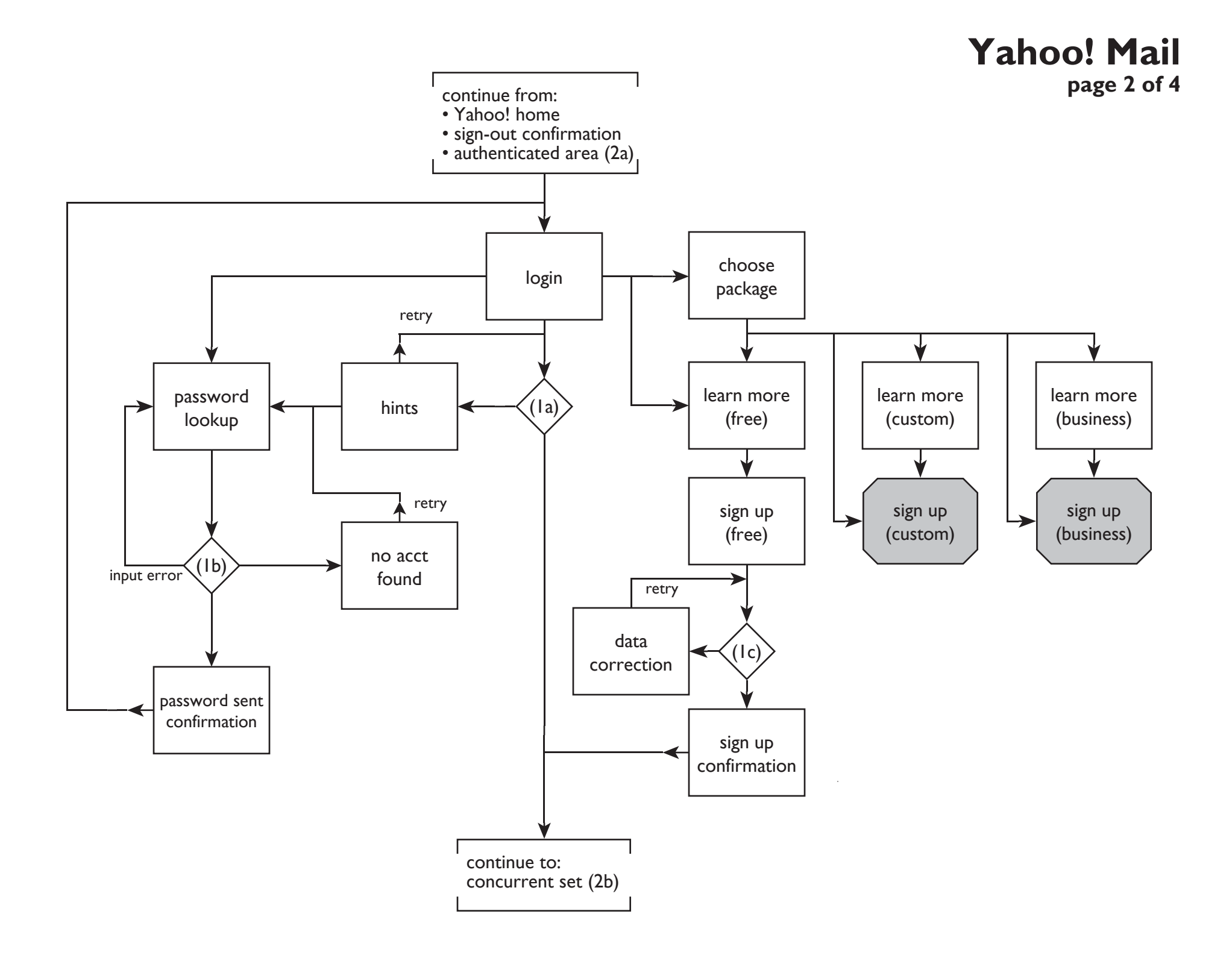

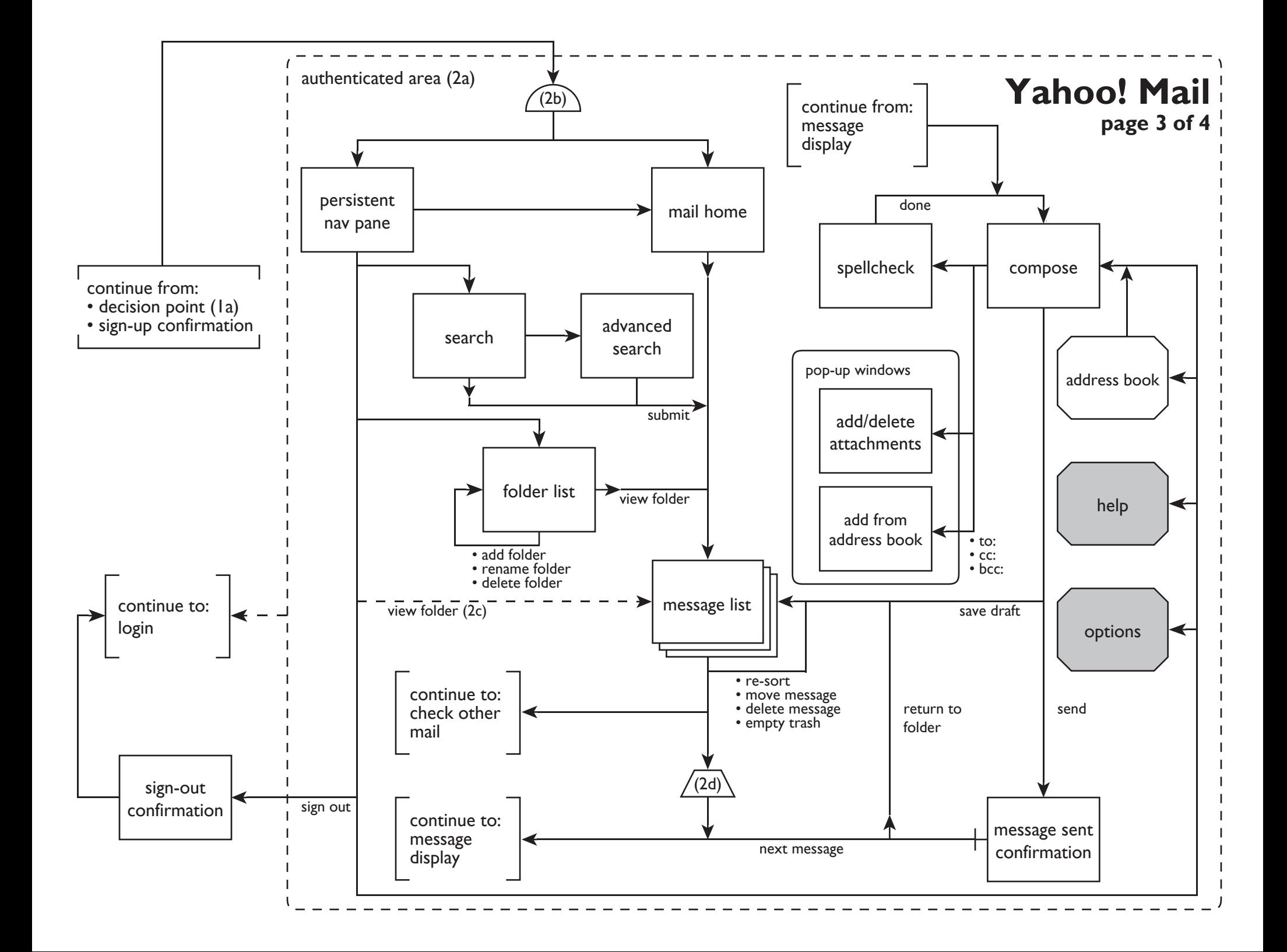

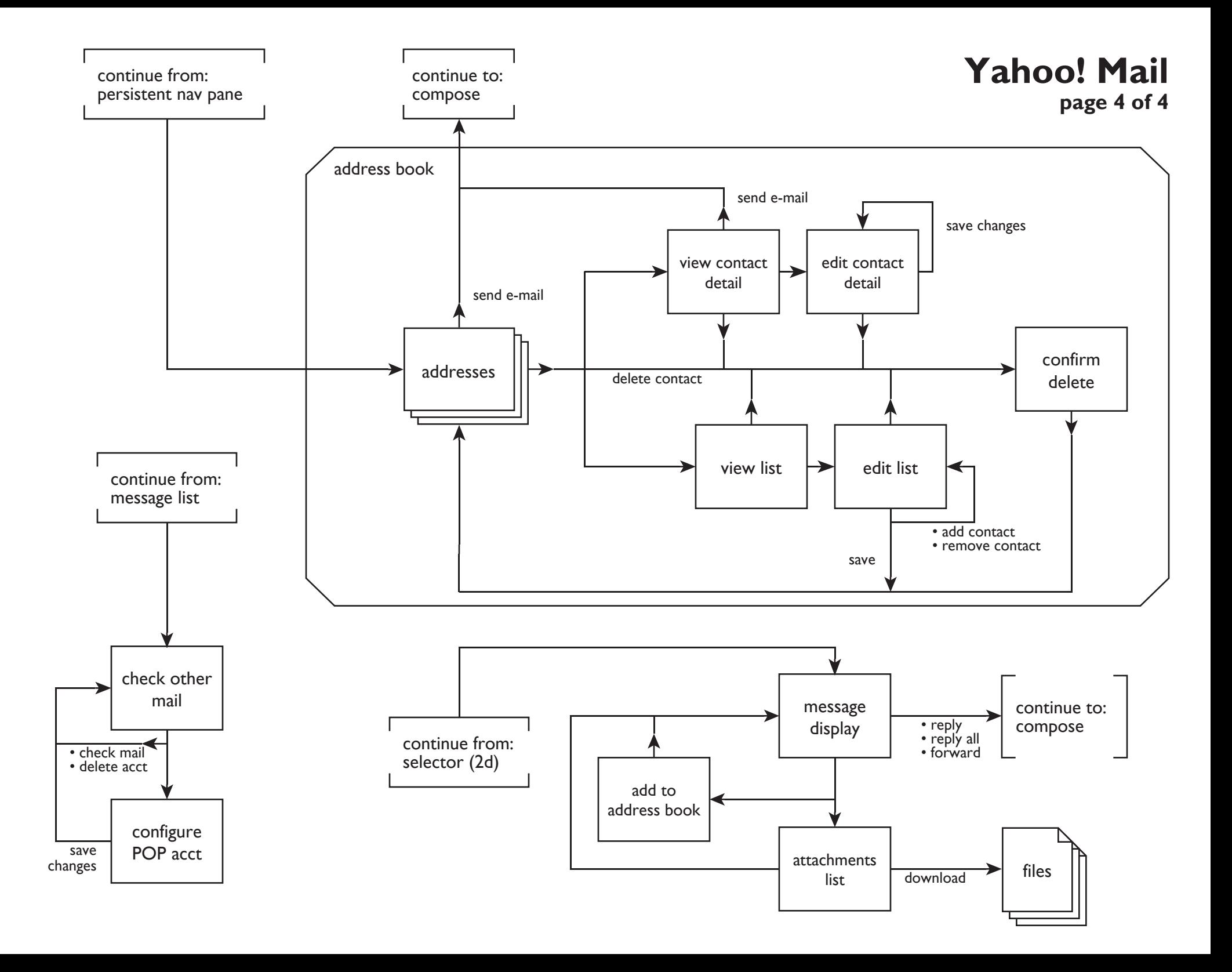